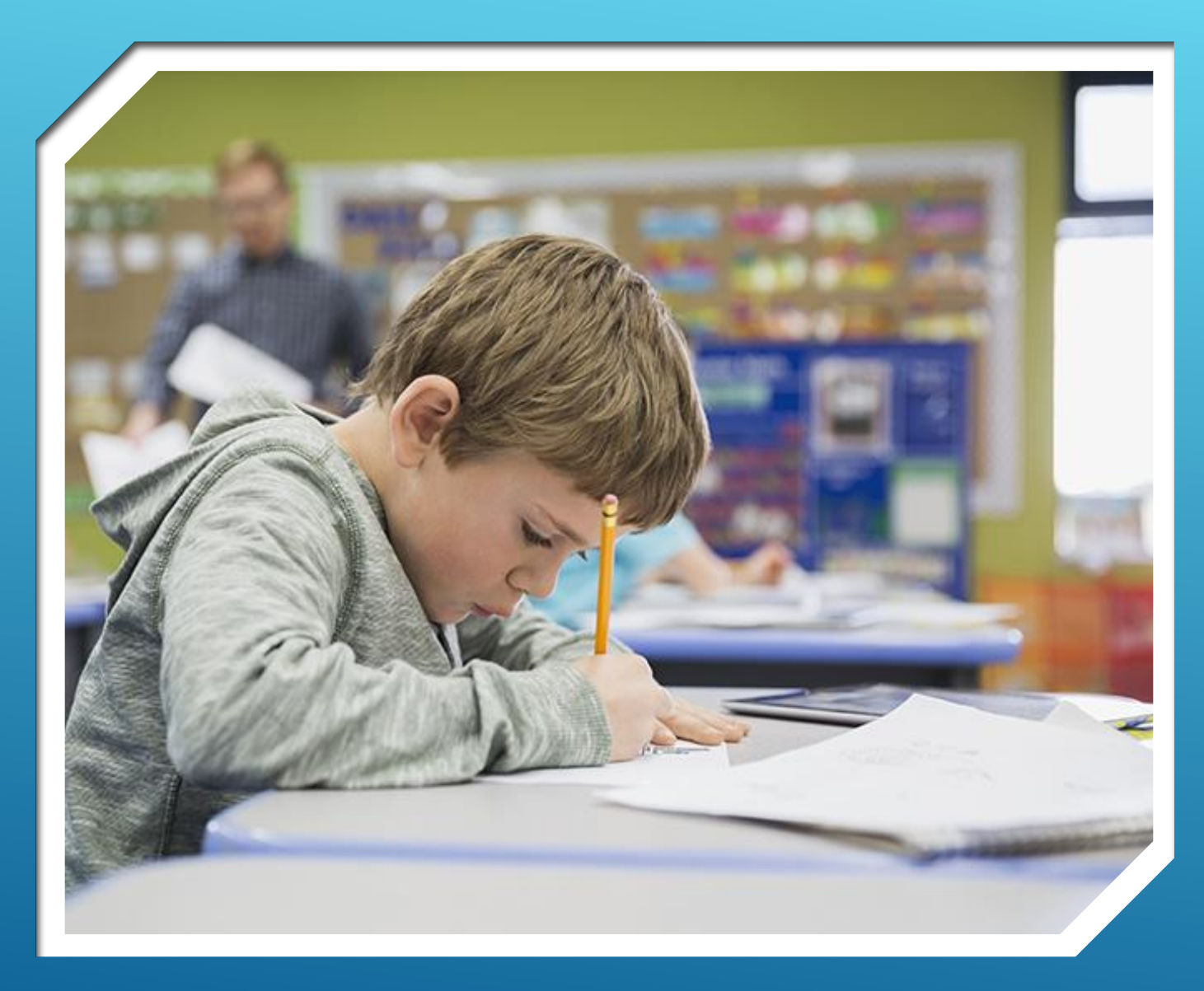

## **【オンライン自習室に参加の皆様へ】**

**当校のオンライン自習室は ZOOM(ズーム)を使います。 オンライン自習室への参加に向けた準備と当日の受講方法を 説明いたします。**

## **■事前準備**

**事前に ZOOM(ズーム)アカウントの登録と ZOOM アプリの インストール、環境整備のご確 認、ご協力をお願いします。**

**1. ZOOM アカウント登録 ご登録はこちらから(ZOOM の公 式サイト) [HTTPS://ZOOM.US/SIGNUP](https://zoom.us/signup)**

**2. アプリのダウンロード スマートフォンで受講する場合 アプリ が必要なので受講前にクリックしてアプリをインストールしてお いてください。 パソコンの場合 インターネットブラウザからも視 聴できるので、アプリのダウンロードは必須ではありま せん。 ア プリのダウンロードはこちら(ZOOM の公式サイト) HTTPS://ZOOM.US/DOWNLOAD#MOBILE\_APP** 

**3.環境のご確認 ビデオ表示、音声通話に支障がないことを予 めご確認をお願いします。 ビデオまたはオーディオのテスト (ZOOM の公式サイト) HTTP://BIT.LY/2TFZIOL** 

## ■当日の受講方法 【 ベストワン生】

受講開始 5 分前になったら保護者連絡ツール「Comiru」に明記している ①URL からアクセス ②あるいはアプリを起動して ID を打ち込む ➡Zoom ミーティングに参加

【ジュニア生】 受講開始 5 分前になったらメールに明記している ①URL からアクセス ②あるいはアプリを起動して ID を打ち込む →参加

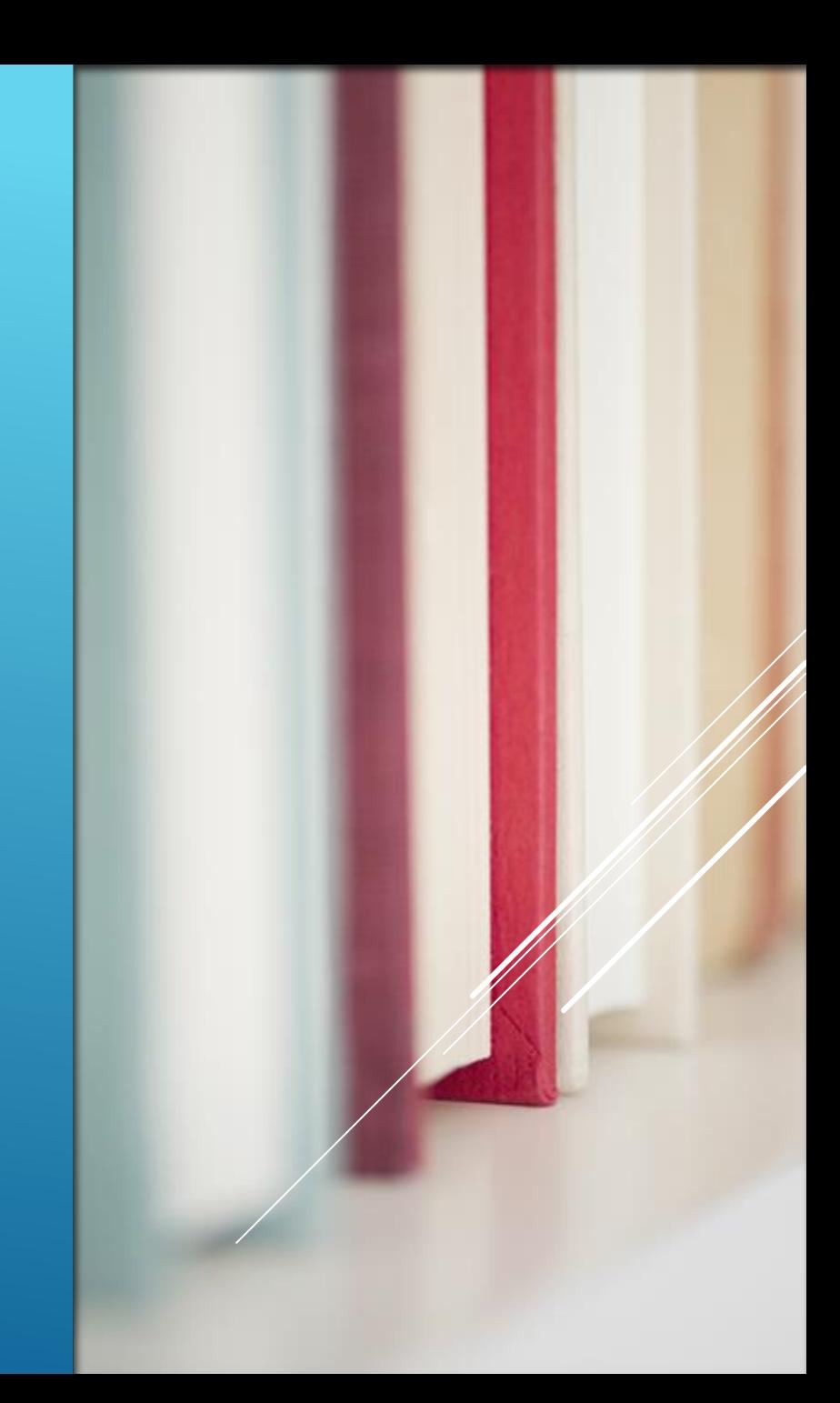

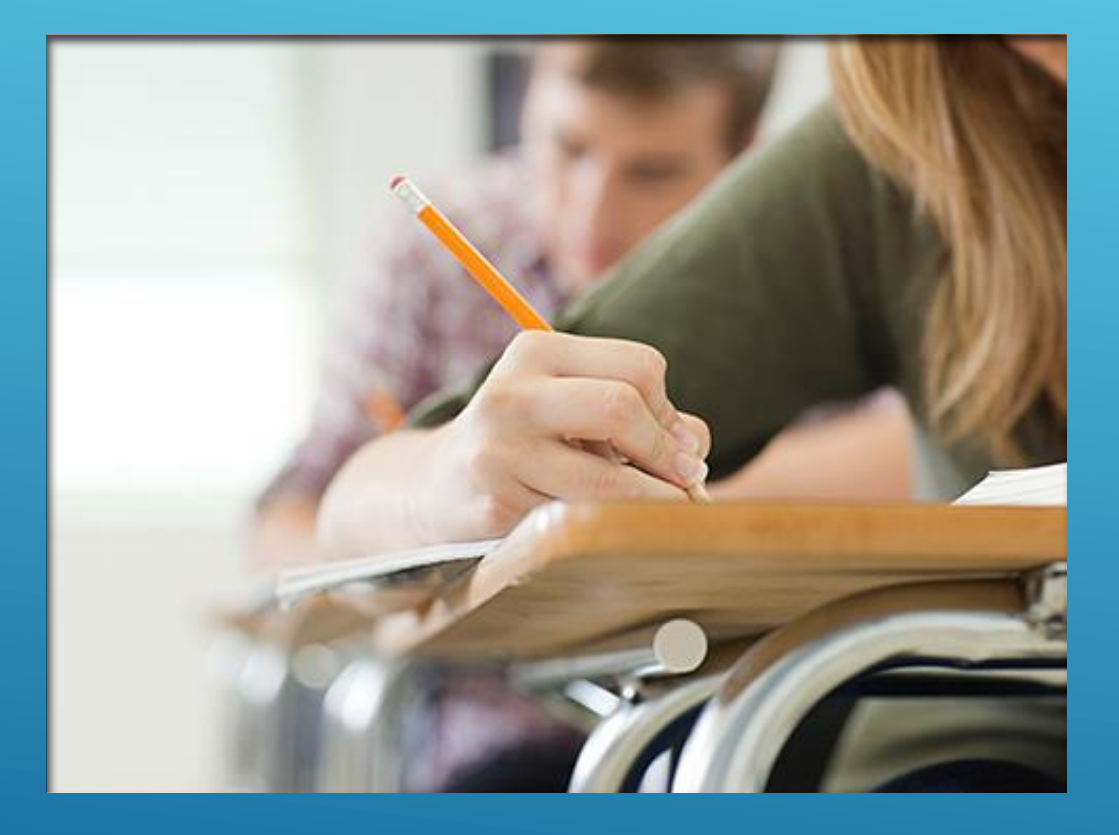

## 《ECC ベストワンオンライン学習室のルール》

・基本的に土曜日 19:00 もしくは 20:30 から始めます。

- ・開始時間、科目、内容は 1 週間前までに教室掲示板もしくは 授業時間にて伝えます。
- ・4月以降は統括ホームページに掲載する予定です。学習塾 Mysite (hosfarm.com) 注:2021 年 1 月現在準備中
- ・途中で退出する場合には、チャットで退出する旨をお知らせ ください。
- ·カメラは手元を写してください。また、名前はニック<del>次</del> 等でも構いません。
- ·ミュートでの参加でも可能ですが、質問等そちもからの声が 聞こえなくなります。
- ・参加すると自習参加ポイントあり。学期ごとに優秀賞を選考 するポイントに加算します。 中3生は直前演習の得点にポイ ントを加算。